# Знакомство с технологиями WEB разработки

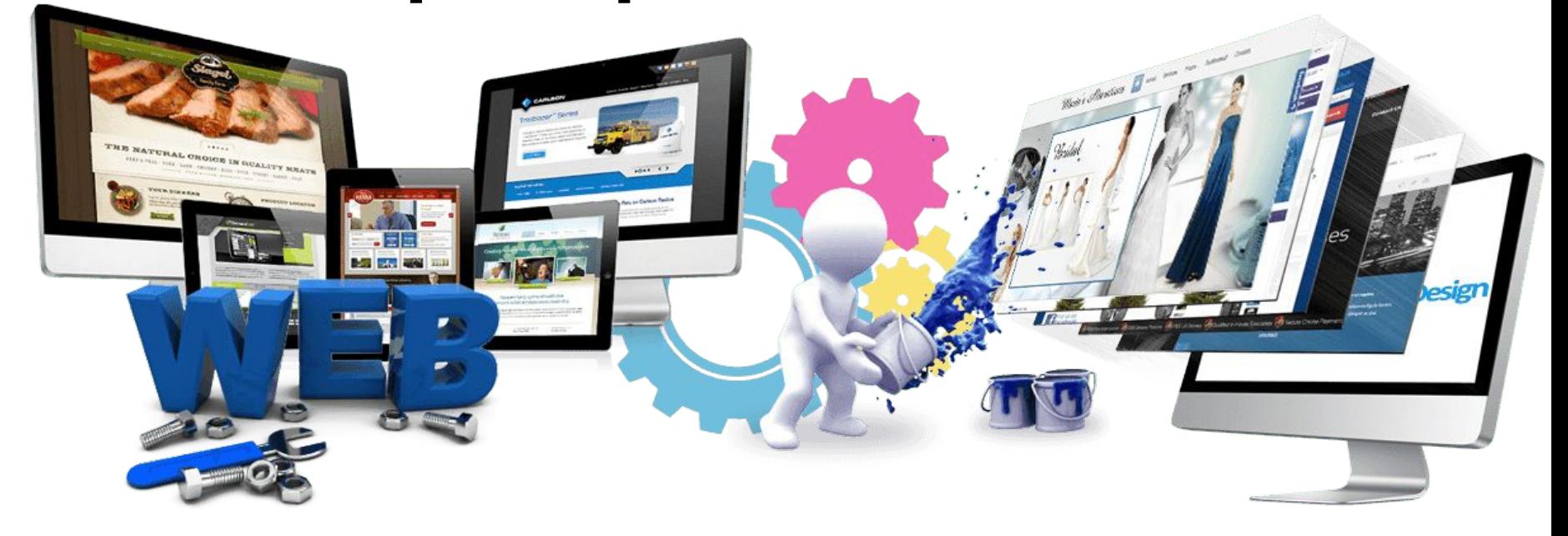

Урок 1

## **Технологии**

**Front end** – клиентская часть. Все, что браузер может читать, выводить на экран и / или запускать.

**Back end** – серверная часть. Все, что работает на сервере.

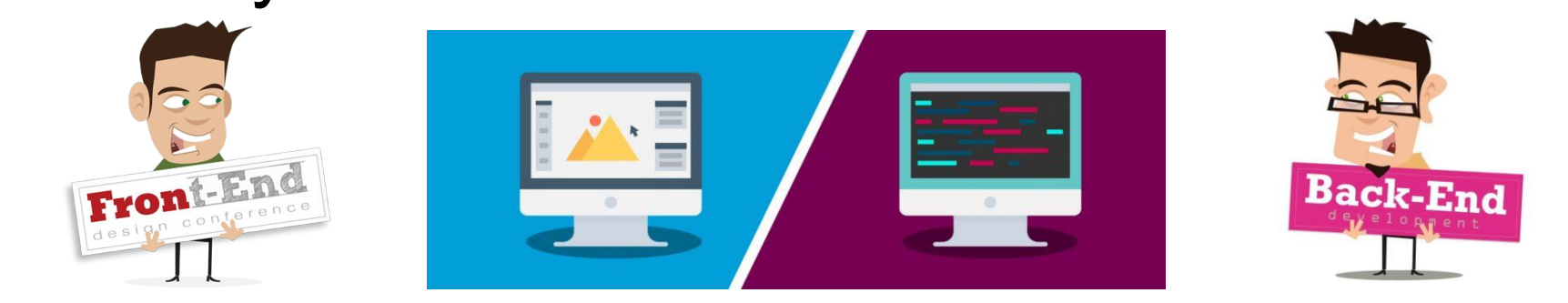

Формирование макета сайта, шаблонов, интерфейса и скриптов, которые отвечают за визуализацию. На этом этапе разработки также выполняется CSS-верстка.

Серверная составляющая создания вебресурса - разработка ядра, платформы, а также административной и функциональной составляющей.

## **Технологии**

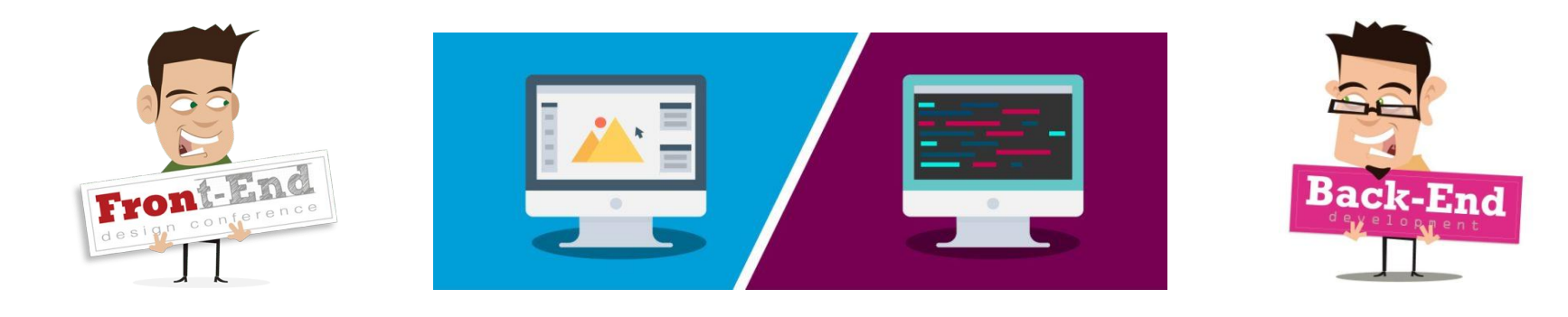

- ❑ HTML5 ❑ CCS3
- ❑ JavaScript
- ❑ Jquery
- ❑ BootStrap

❑ SQL ❑ C# ❑ ASP.NET ❑ PHP

## Три кита **Front end**

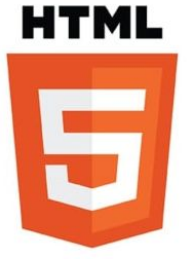

HTML – язык разметки гипертекста, набор тегов, определяющих расположение элементов на WEB-странице

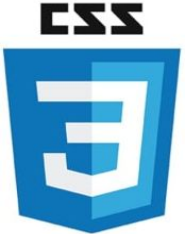

77

Front-En

CCS – каскадные таблицы стилей – надстройка к HTML для создания оформления WEB-страницы JavaScript – язык программирования, исполняющий программы на устройстве пользователя. Объектно-ориентированный,

интерпретируемый.

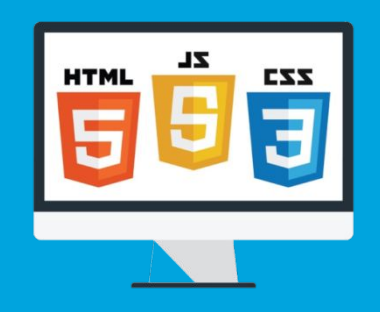

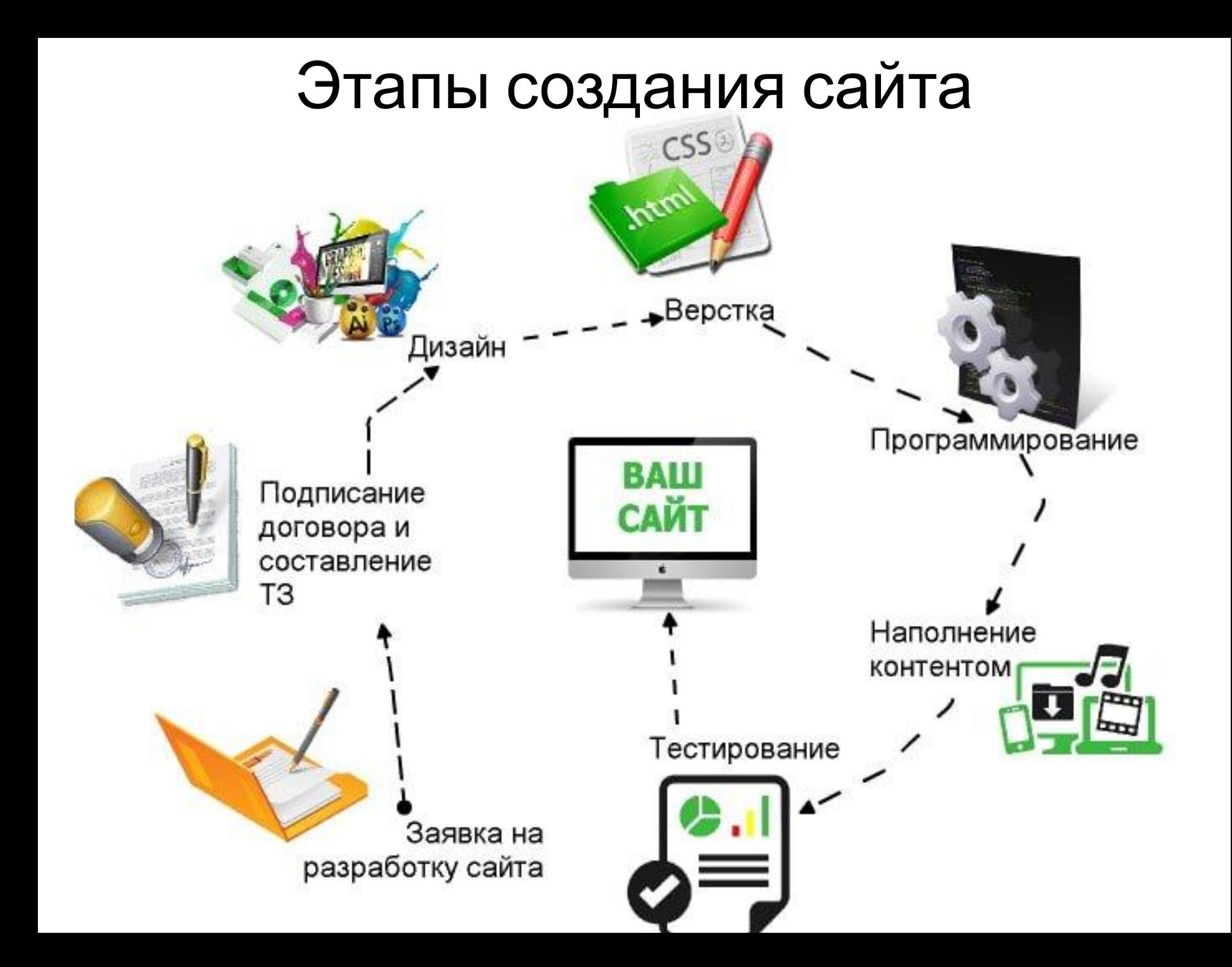

## Программное обеспечение

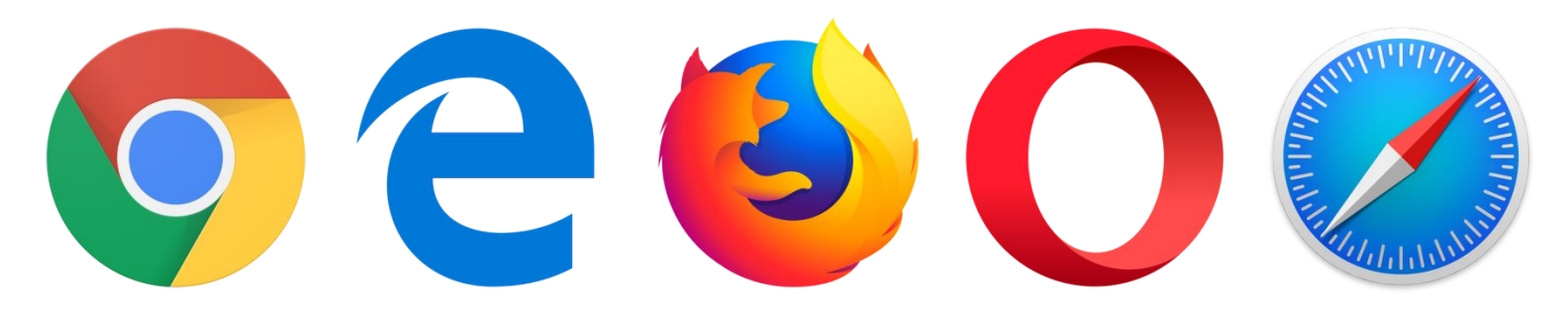

**Браузер** – программа для просмотра WEBстраниц

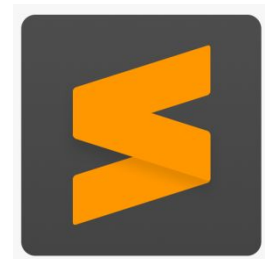

**Редактор кода** – программа для верстки WEB-страниц

**Графический редактор** – программа для отрисовки макета WEB-страницы

# Знакомство с HTML

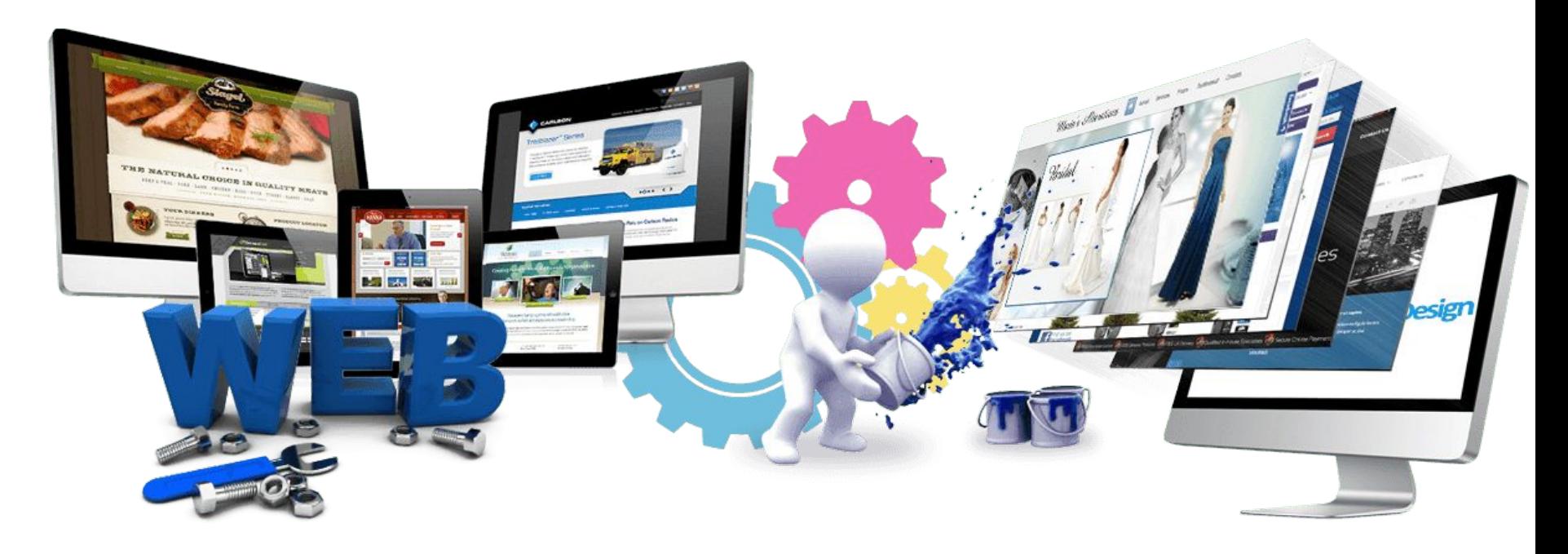

Урок 1

### Полезные сочетания клавиш **CTRL + U** – просмотр кода WEB-страницы в браузере

```
C Не защищено | view-source:cit.edu.sbor.net
              ∩
Приложения
                                      Погода
               Культура и развле...
                                                      Мессенджеры
                                                                                     Информатика
                                                                                                              ••• Курс | «Основ
                                                                       Магазины
                                                                                                      Работа
 1 <! DOCTYPE html>
  <html lang="ru">
   <head>
  <meta charset="utf-8">
   \langle | --
       This website is powered by TYP03 - inspiring people to share!
       TYPO3 is a free open source Content Management Framework initially created by Kasper Skaarhoj and licensed under (
8
       TYPO3 is copyright 1998-2019 of Kasper Skaarhoj. Extensions are copyright of their respective owners.
\overline{9}Information and contribution at https://typo3.org/
10
   --&>11
12<base href="http://cit.edu.sbor.net/">
13
14<title>Сосновоборский ЦИТ: Главная страница</title>
15
   <meta name="generator" content="TYP03 CMS">
16
17
18
  <link rel="stylesheet" type="text/css" href="/typo3temp/assets/css/ea35788daf.css?1554047275" media="all">
19<link rel="stylesheet" type="text/css" href="/typo3conf/ext/youtubevideo/Resources/Public/Styles/youtubevideo.css?1554
20<sup>1</sup><link rel="stylesheet" type="text/css" href="/fileadmin/templates/general/style.css?1559169591" media="all">
21<link rel="stylesheet" type="text/css" href="/fileadmin/flexslider/flexslider.css?1502451344" media="all">
2223
24
25
  <script src="/fileadmin/js/jquery.js?1463764734" type="text/javascript"></script>
26<script src="/fileadmin/templates/general/js/dropdownmenu.js?1416930823" type="text/javascript"></script>
27
```
## **Теги. Правила записи <u>** Это надо подчеркнуть **</u> Парные** – открывающий и закрывающий **(контейнер) Не парные** – только открывающий

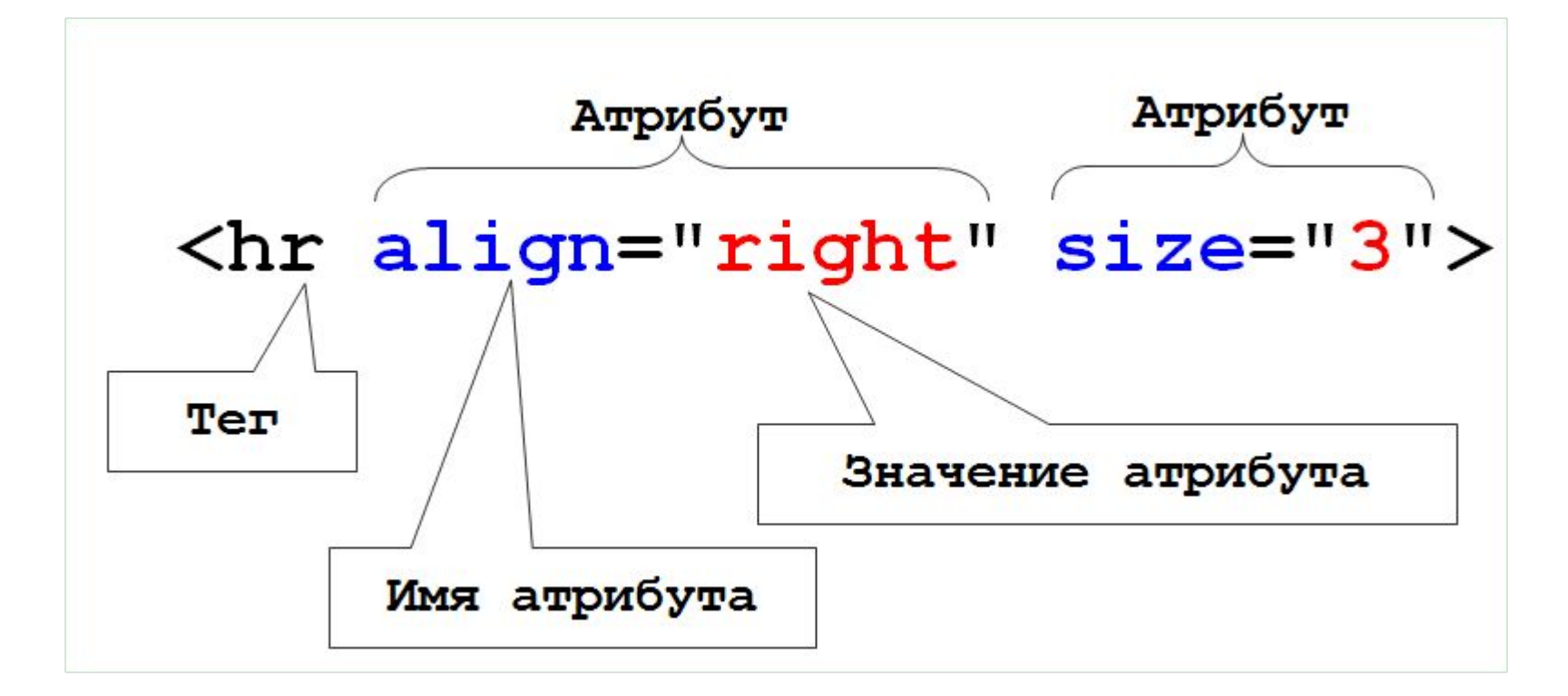

## **Синтаксис HTML**

- **HTML** не чувствителен к регистру (лучше
- использовать строчные буквы)
- **Перевод строк** встроенный непарный тег
- **<br>**
- **Дополнительный пробел** команда **&nbsp**
- При написании тегов обратить внимание:
- ✔ наличие закрывающего тега;
- ✔ наличие всех угловых скобок вокруг тегов;
- ✔ наличие пары у каждой кавычки и апострофа.

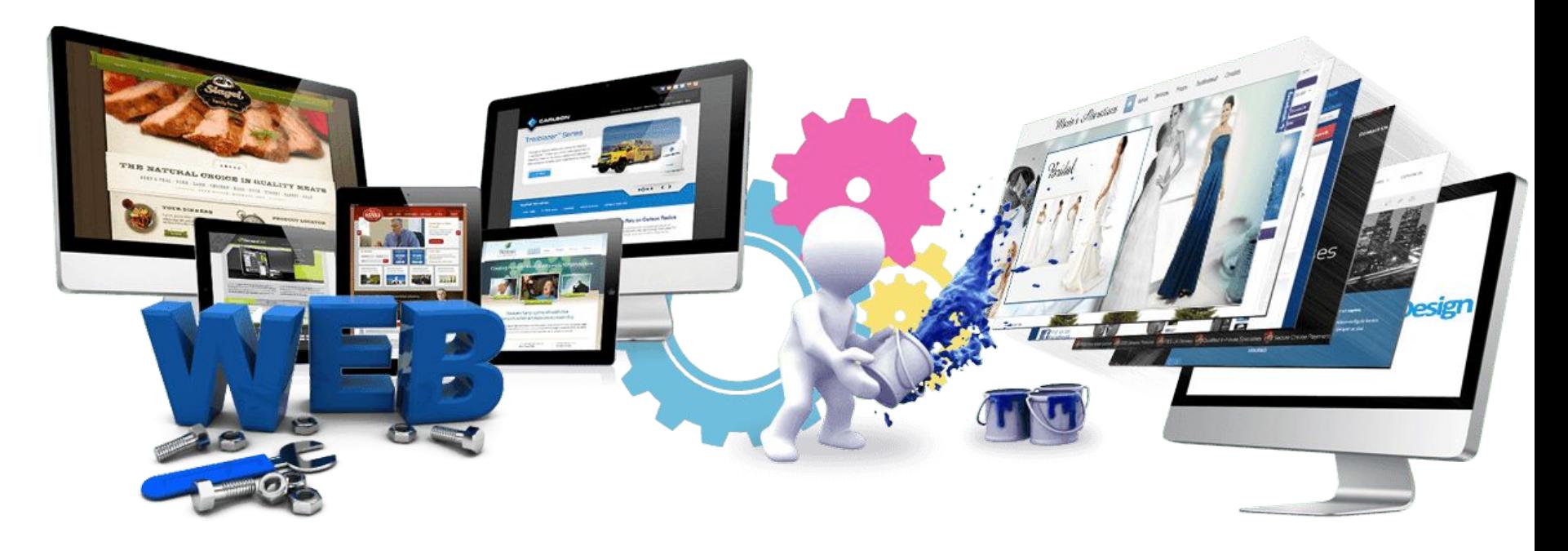

Урок 1

1. Для сохранения работ создаем папку на

рабочем столе

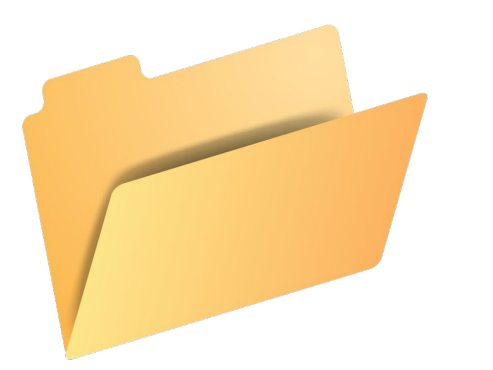

Называем своей **фамилией**

2. В этой папке создаем папку **1\_lesson**

Файлы сегодняшней работы будем сохранять

в нее.

#### **Практическая работа** 1. Открыть редактор **Sublime Text.**

- 2. Выполните **File New File.**
- 3. Сохранить свой (пока пустой) файл в папку

#### **1\_lesson** с именем **test.html** (подсветка! кода)

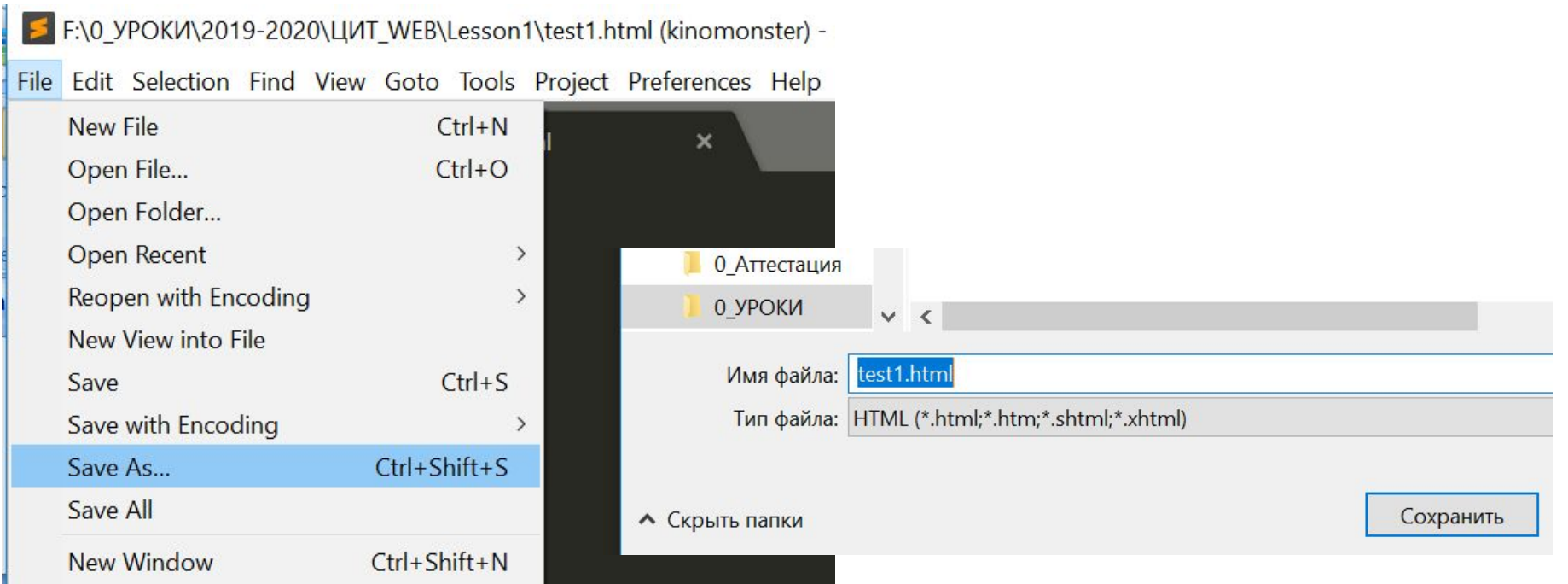

1. Загрузить в папку **1\_lesson** файл с именем

### **logo.png**

- 2. Наберите текст, представленный на следующем слайде
- 3. Сохраните изменения
- 4. Откройте файл **test.html** с помощью браузера (двойной щелчок)

```
<!DOCTYPE html>
 \mathbf{1}\overline{2}<html>
 3
              HELLO, WORLD!
 \overline{4}Это обычный текст, без тэгов
 5
              \langle b r \rangle<a href="http://yandex.ru" title="WEB разработка" target="blank">на Яндекс</a>
 6
 7
              <br/><b>br></b>\boldsymbol{8}\langle i \rangle9

10
                          мо<u>ж</u>но текст
11
                          так
12
                          н
13
                           a
14
                           п
15
                           и
16
                           c
17
                           a
18
                           T.
19
                           ь,
20
                    \langle/b>
21
22
                                               \text{rank}\langle \rangleu>
                    <u>или
23
              \langle/i>
              <br> <b>br></b>24
25
              \langle \text{img src} = "logo.png" \rangle</html>
26
```
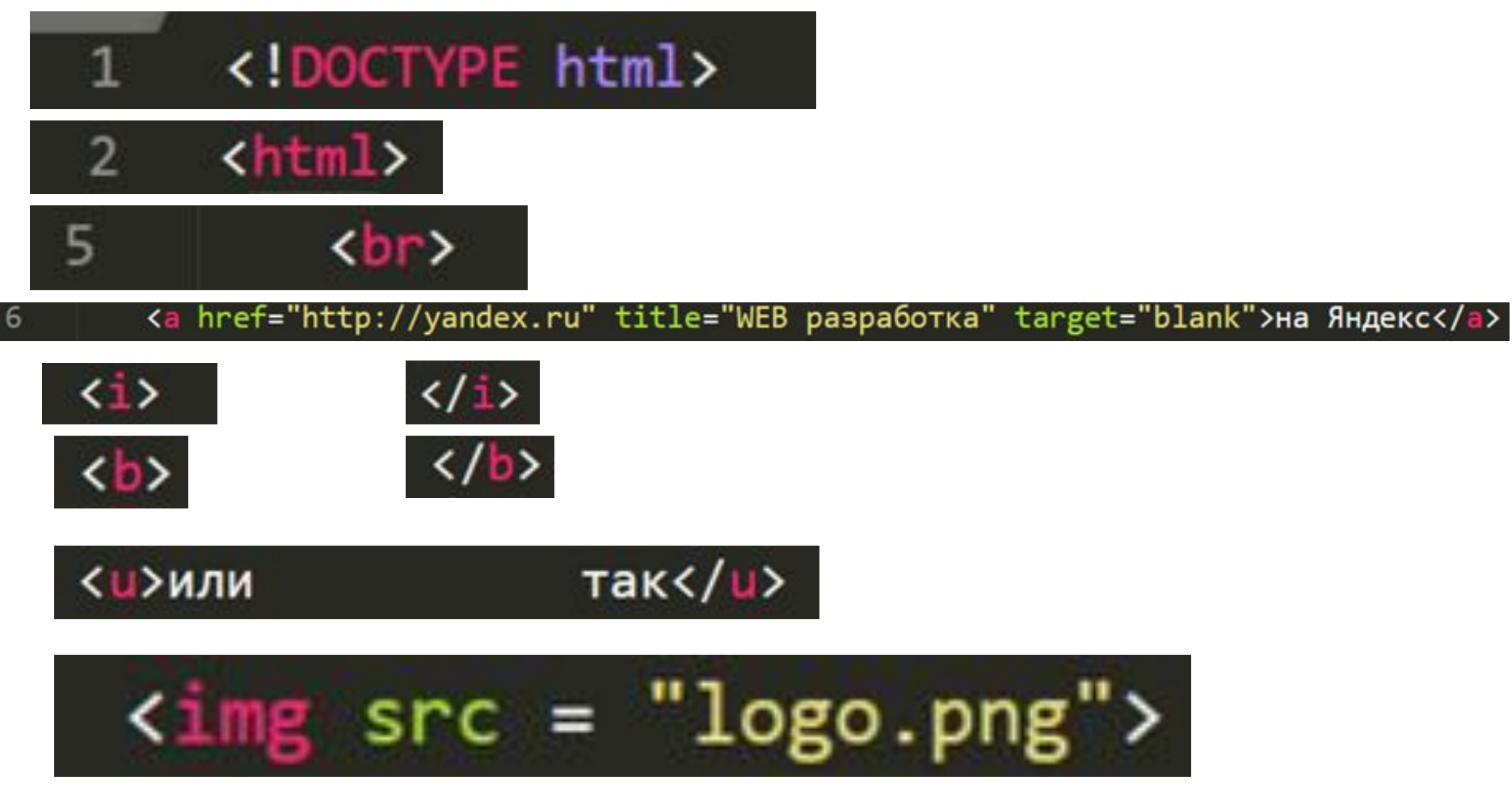

$$
26
$$
  $\langle / \text{html} \rangle$ 

- **<p> абзац </p>**
- **Добавить на страницу 2 абзаца текста,**

**отформатировав его тегами**

- $$
- $\langle i \rangle \langle k \rangle$
- $u$   $<$ / $u$ </u></u>

**Создать гиперссылку на страницу**

**google.com**